## **Installation von R und RStudio**

In diesem Kurs werden wir mit R und RStudio arbeiten. Beides sind kostenlose, open-source Softwareprogramme. **Am einfachsten ist es, wenn R als erstes installiert wird**.

R ist eine Programmiersprache für statistische Berechnungen und Grafiken. R kann man direkt in einer Kommandozeilenumgebung programmieren. Für den Kurs empfehle ich aber, dass wir RStudio nutzen. RStudio ist eine grafische Benutzeroberfläche mit der man einfacher arbeiten kann.

Bitte ladet hier R herunter[: https://www.r-project.org/.](https://www.r-project.org/) Unter *Getting started* klickt bitte auf *download R*. Dann wählt einen sogenannten *CRAN mirror* aus (*z.B.*, Germany: [https://ftp.gwdg.de/pub/misc/cran/\)](https://ftp.gwdg.de/pub/misc/cran/). Dann klickt bitte im ersten Absatz *Download and Install R* auf *Download R* für das eigene Betriebssystem (Windows, MAC, Linux). Dann bitte die sogenannte *base distribution* herunterladen und installieren. Die aktuelle R Version für Windows ist R-4.1.1.

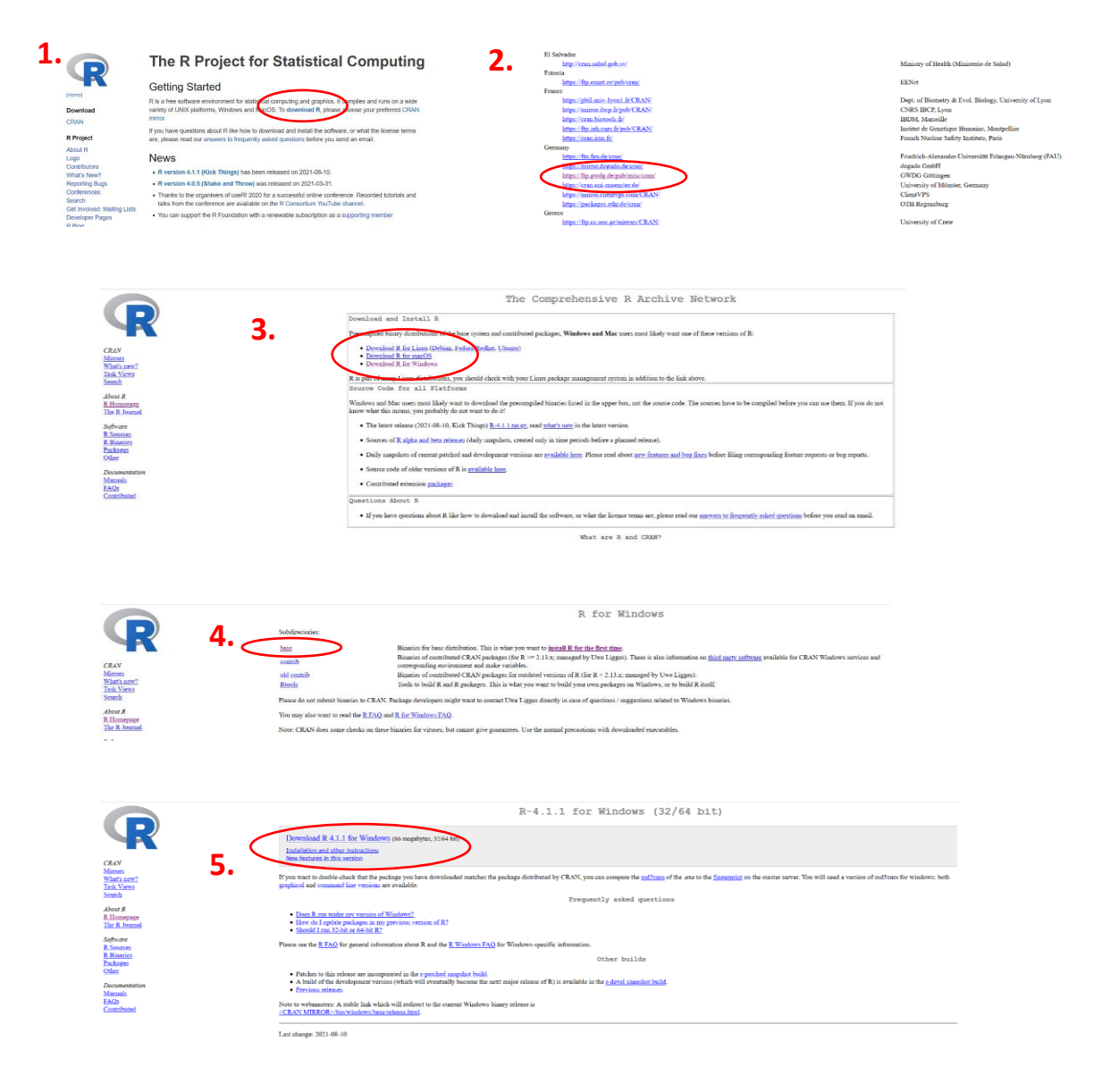

Anschließend installiert bitte RStudio: [https://www.rstudio.com/.](https://www.rstudio.com/) Bitte im oberen Menü *Products* auswählen und dann in der linken Spalte den obersten Punkt *RStudio* anklicken. Dann etwas nach unten scrollen und den kostenlosen *RStudio Desktop* installieren.

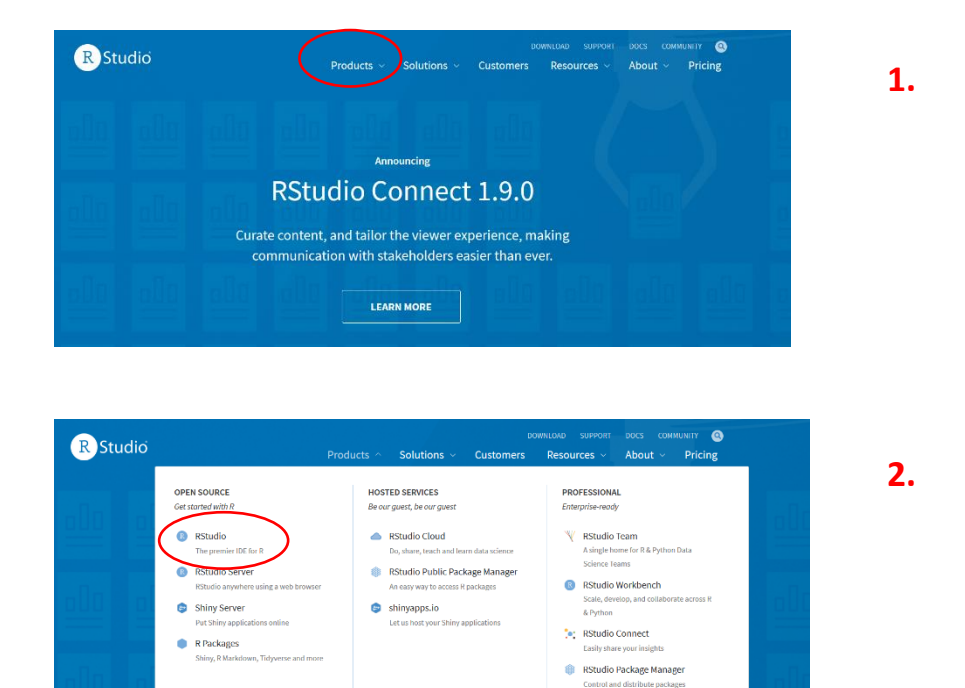

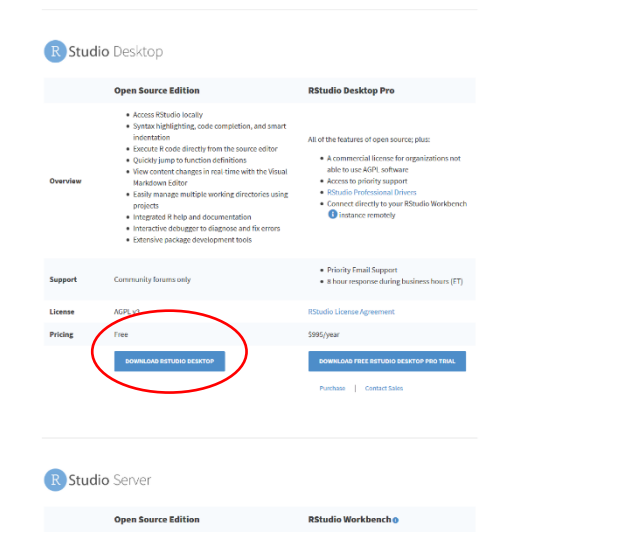

**3.**